Ladakpo Jibril BTS SIO 2 SLAM

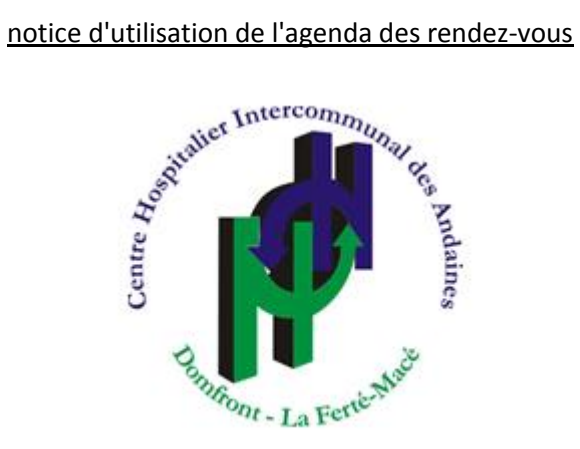

Durant mon stage en 2 ème de BTS SIO spécialité Développement, j'avais pour mission de développer un agenda en ligne pour les consultation externes de l'hôpital de La Ferté Macé.

Cette notice d'utilisation expliquera comment utiliser l'agenda.

Table des matières

1/Connexion - p.2

2/Prise de rendez-vous - p.2 à p.5

3/Recherche de rendez-vous - p.5

4/Menu Médecin - p.6

5/Recherche patient - p. 7

6/Déconnexion - p.7

### 1/Connexion

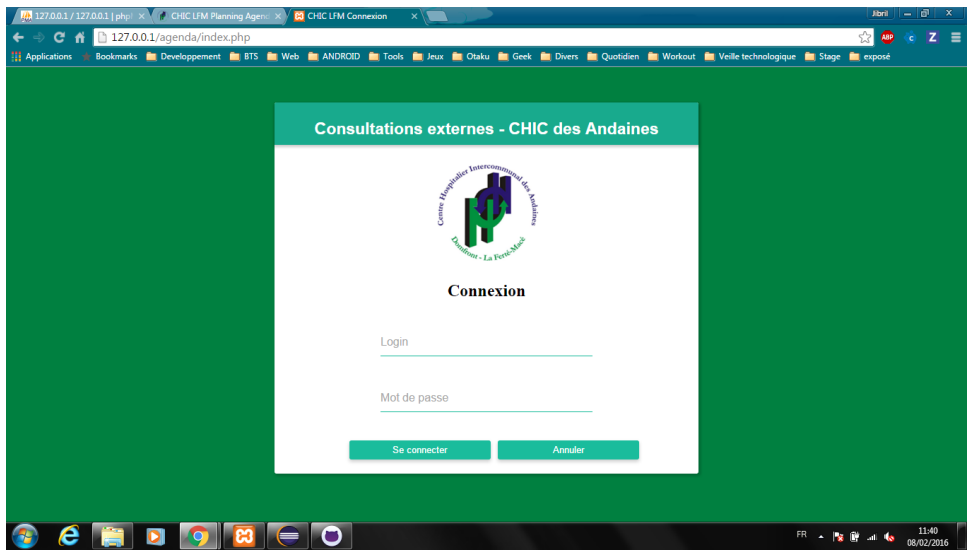

(page:index.php)

Pour accéder à l'agenda en ligne, l'utilisateur doit saisir son login et mot de passe.

## 2/Prise de rendez-vous

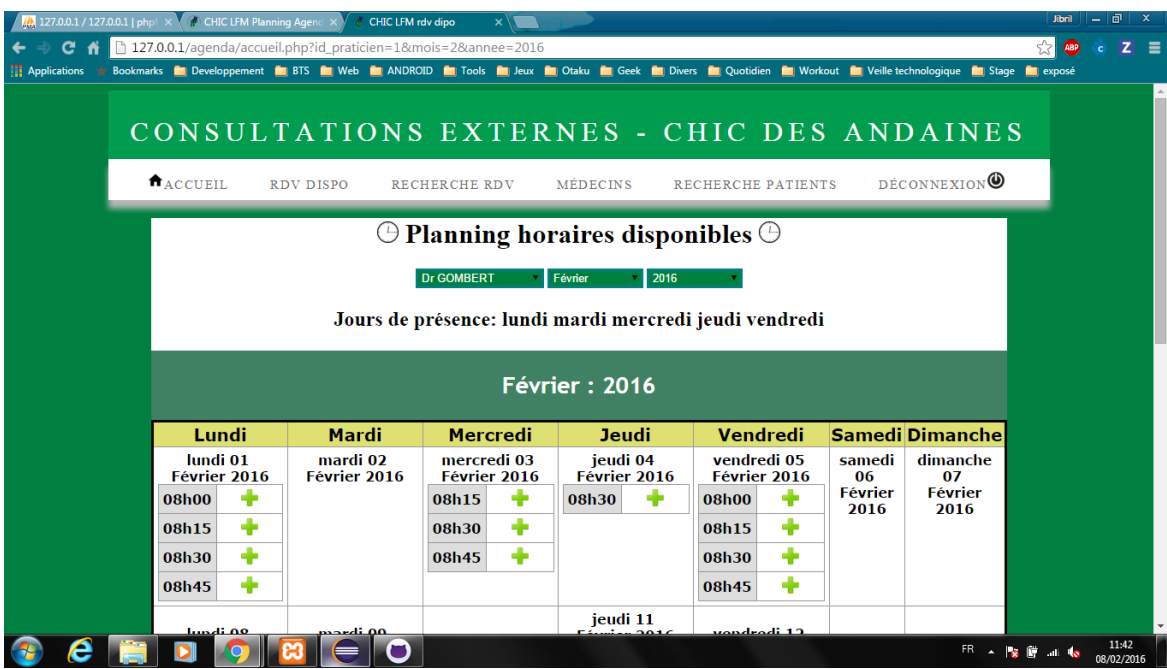

## *(page:accueil.php)*

Une fois l'utilisateur connecter, il sera diriger vers l'accueil qui comporte le planning des horaires disponibles.

Pour prendre un rendez-vous, il y a deux méthodes.

Prise de rendez-vous méthode 1: A partir de la page d'accueil, l'utilisateur peut sélectionner le médecin auquel le patient veut prendre le rendez et une heure de rendez vous qui est disponible dans le mois en cliquant sur le plus vert.

## **Q** Recherche Patient

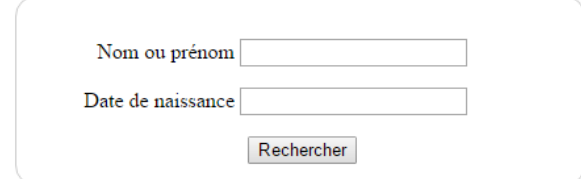

(page:recherche\_patient2.php)

Une fois le plus cliquer, il faut saisir le nom ou prénom ou/et la date de naissance du patient pour effectuer une recherche et vérifier si le patient existe bien dans la base de donnée.

# Résultats de votre recherche

Nous avons trouvé 1 résultat dans notre base de données.

TEST Test 01/01/2015 Prendre rendez-vous

Faire une nouvelle recherche

(page:recherche\_patient2.php)

Si le patient a été trouvé, un bouton "prendre rendez-vous" s'affichera à la suite du nom du patient. L'utilisateur doit cliquer sur le bouton pour avoir un récapitulatif du rendez-vous à prendre et saisir les informations supplémentaires en lien avec le rendez-vous.

## Prendre rendez-vous

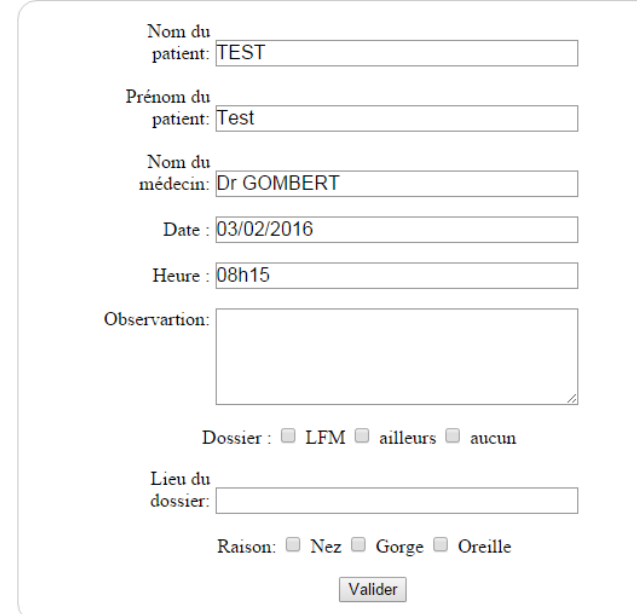

(page:ajouter\_rdv.php)

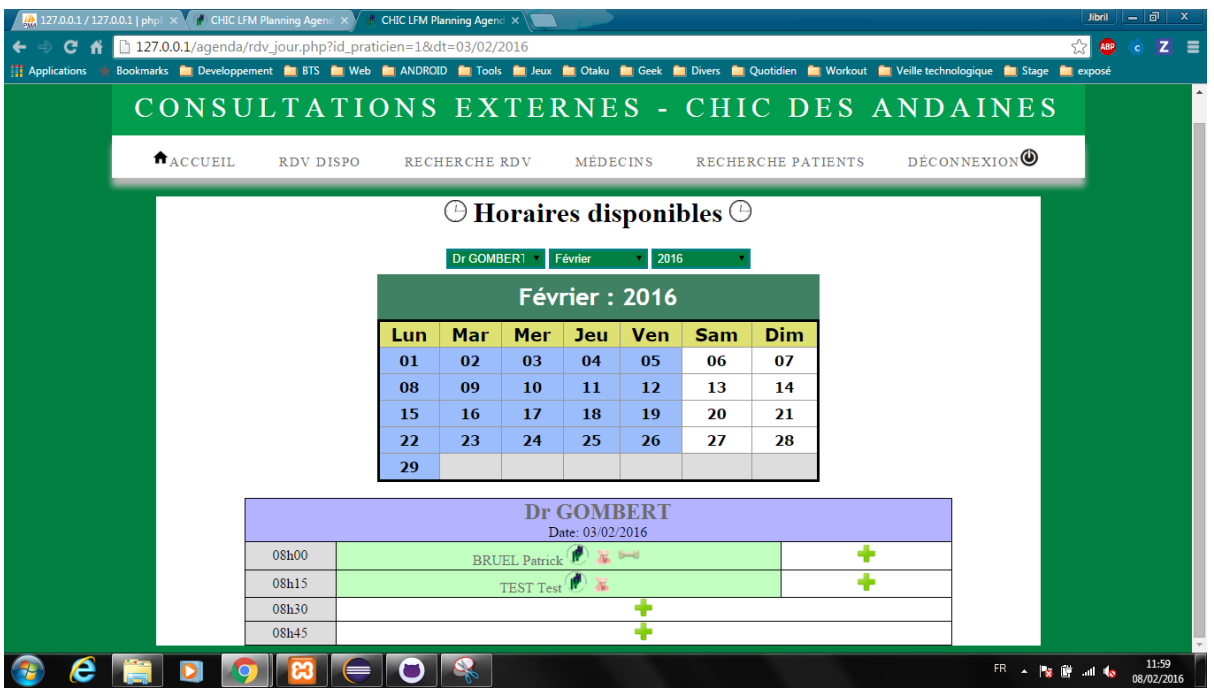

## (page:rdv\_jour.php)

Une fois que l'utilisateur à fini de prendre un rendez-vous il sera redirigé vers une page ou figure les horaires disponibles de tel médecin à tel date.

Si au contraire le patient n'existe pas dans la base il faut donc le créée en allant sur le menu recherche patient.

Méthode 2 prise de rendez-vous:

| $\frac{1}{2}$ 127.0.0.1 / 127.0.0.1   phpl $\times$ CHIC LFM Planning Agend $\times$ |                                                                                                    |                        |                    |    | <b>CHIC LFM Agenda</b> |                             |      |                  |                                            |                 |  |                                |  |  | - 1한<br><b>Jibril</b>        |   |  |            |  |
|--------------------------------------------------------------------------------------|----------------------------------------------------------------------------------------------------|------------------------|--------------------|----|------------------------|-----------------------------|------|------------------|--------------------------------------------|-----------------|--|--------------------------------|--|--|------------------------------|---|--|------------|--|
| C A                                                                                  | 127.0.0.1/agenda/rdv_dispo.php<br>the Applications the Bookmarks and Developpement and BTS and BTS (Neb and ANDROID and Tools and Jose Man Otaku and Diseas and Divers and Ductidien and Workout and Weille technologique and Stage and expose |                        |                    |    |                        |                             |      |                  |                                            |                 |  |                                |  |  | z                            | ゠ |  |            |  |
|                                                                                      |                                                                                                    |                        |                    |    |                        |                             |      |                  |                                            |                 |  |                                |  |  |                              |   |  |            |  |
|                                                                                      |                                                                                                    |                        |                    |    |                        |                             |      |                  |                                            |                 |  |                                |  |  |                              |   |  |            |  |
|                                                                                      |                                                                                                    |                        |                    |    |                        |                             |      |                  | CONSULTATIONS EXTERNES - CHIC DES ANDAINES |                 |  |                                |  |  |                              |   |  |            |  |
|                                                                                      |                                                                                                    | $A$ <sub>ACCUEIL</sub> |                    |    | RDV DISPO              |                             |      | RECHERCHE RDV    |                                            | <b>MÉDECINS</b> |  | RECHERCHE PATIENTS             |  |  | DÉCONNEXION <sup>®</sup>     |   |  |            |  |
|                                                                                      |                                                                                                    |                        |                    |    |                        |                             |      |                  |                                            |                 |  |                                |  |  |                              |   |  |            |  |
|                                                                                      |                                                                                                    | <b>Calendrier</b>      |                    |    |                        |                             |      | Planning du jour |                                            |                 |  |                                |  |  |                              |   |  |            |  |
|                                                                                      |                                                                                                    |                        |                    |    |                        |                             |      |                  |                                            |                 |  |                                |  |  |                              |   |  |            |  |
|                                                                                      |                                                                                                    |                        | Dr GOMBER1 Février |    |                        |                             | 2016 |                  |                                            |                 |  | <b>Dr GOMBERT</b>              |  |  |                              |   |  |            |  |
|                                                                                      | <b>Février: 2016</b>                                                                                                    |                        |                    |    |                        |                             |      |                  | lundi 08 février 2016                      |                 |  |                                |  |  |                              |   |  |            |  |
|                                                                                      |                                                                                                    |                        |                    |    |                        |                             |      |                  |                                            |                 |  |                                |  |  |                              |   |  |            |  |
|                                                                                      |                                                                                                    |                        |                    |    |                        | Lun Mar Mer Jeu Ven Sam Dim |      |                  | 08h30                                      |                 |  | BRUEL Patrick <b>H</b><br>test |  |  |                              |   |  |            |  |
|                                                                                      |                                                                                                    | 01                     | 02                 | 03 | 04                     | 05                          | 06   | 07               |                                            |                 |  |                                |  |  |                              |   |  |            |  |
|                                                                                      |                                                                                                    | 08                     | 09                 | 10 | 11                     | 12 <sup>2</sup>             | 13   | 14               |                                            |                 |  |                                |  |  |                              |   |  |            |  |
|                                                                                      |                                                                                                    | 15                     | 16                 | 17 | 18                     | 19                          | 20   | 21               |                                            |                 |  |                                |  |  |                              |   |  |            |  |
|                                                                                      |                                                                                                    | 22<br>29               | 23                 | 24 | 25                     | 26                          | 27   | 28               |                                            |                 |  |                                |  |  |                              |   |  |            |  |
|                                                                                      |                                                                                                    |                        |                    |    |                        |                             |      |                  |                                            |                 |  |                                |  |  |                              |   |  |            |  |
|                                                                                      |                                                                                                    |                        |                    |    |                        |                             |      |                  |                                            |                 |  |                                |  |  |                              |   |  |            |  |
|                                                                                      |                                                                                                    |                        |                    |    |                        |                             |      |                  |                                            |                 |  |                                |  |  |                              |   |  |            |  |
|                                                                                      |                                                                                                    |                        |                    |    |                        |                             |      |                  |                                            |                 |  |                                |  |  |                              |   |  | 13:07      |  |
|                                                                                      |                                                                                                    |                        |                    |    |                        |                             |      |                  |                                            |                 |  |                                |  |  | $FR \rightarrow \frac{1}{2}$ |   |  | 08/02/2016 |  |

(page:rdv\_dispo.php)

En cliquant sur le menu "RDV dispo", l'utilisateur sera redirigé vers une page qui contient un calendrier et le planning du jour (les heures de rendez-vous pris s'affiche uniquement). Pour prendre un rendez-vous l'utilisateur doit sélectionner le médecin et la date voulu sur les jours en fond bleu.

Une fois la date sélectionner, l'utilisateur à accès aux horaires disponibles à la date et au médecin choisi (comme à la fin de la méthode 1). L'utilisateur n'a plus qu'à cliquer sur le plus vert correspondant à l'heure pour effectuer une prise de rendez-vous comme à la méthode 1 (recherche patient, ajouter rdv).

## 3/Recherche rendez-vous

Au cas ou un patient à oublier la date ou l'heure de son rendez-vous, l'utilisateur peut chercher le rendez-vous pour lui dans le menu recherche rdv. Il saisit donc le nom ou le prénom du patient ou/et sa date de naissance. Une fois trouver, l'utilisateur doit cliquer sur le lien ou figure le nom du patient.

Une liste de rendez-vous sera afficher par médecin avec qui le patient va consulter.

### 4/Menu Médecin

Lorsque l'utilisateur clique sur le menu médecin, il aura accès à la base médecin Il peut configurer les jours de présences et les horaires de consultations de chaque médecin.

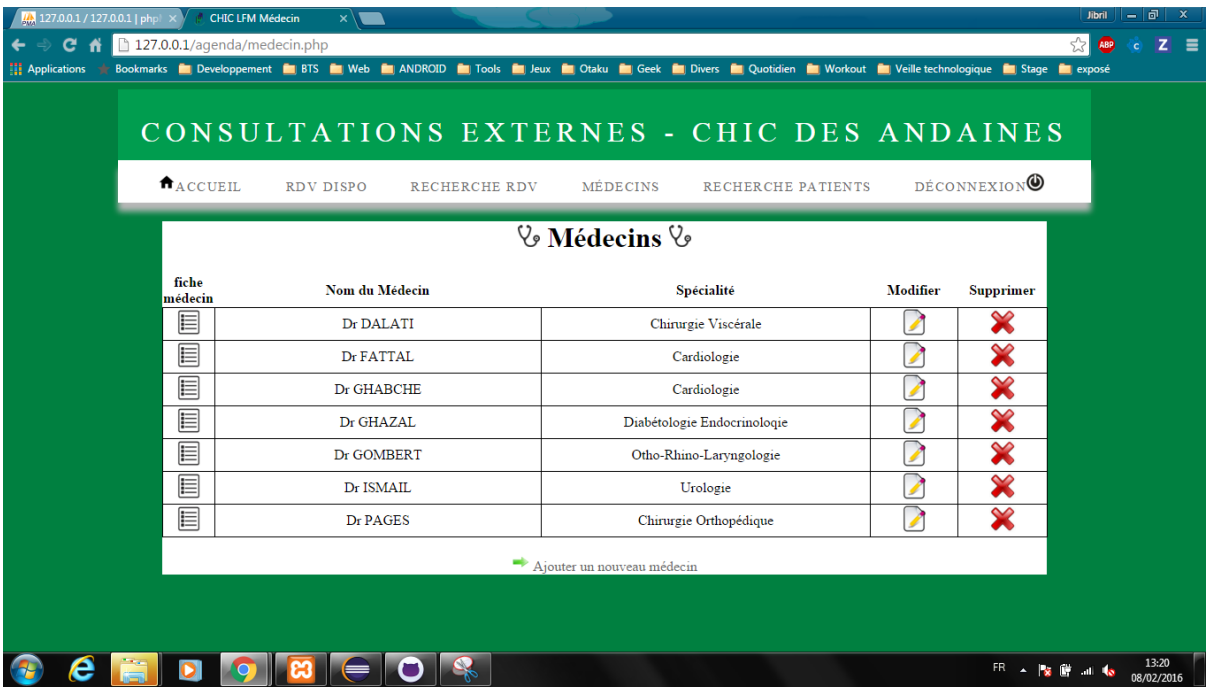

(page: médecin.php)

L'utilisateur peut ajouter un médecin en appuyant sur l'icone fiche médecin, modifier en appuyant sur l'icone modifier et supprimer avec l'icone supprimer.

## 5/Menu Recherche patient

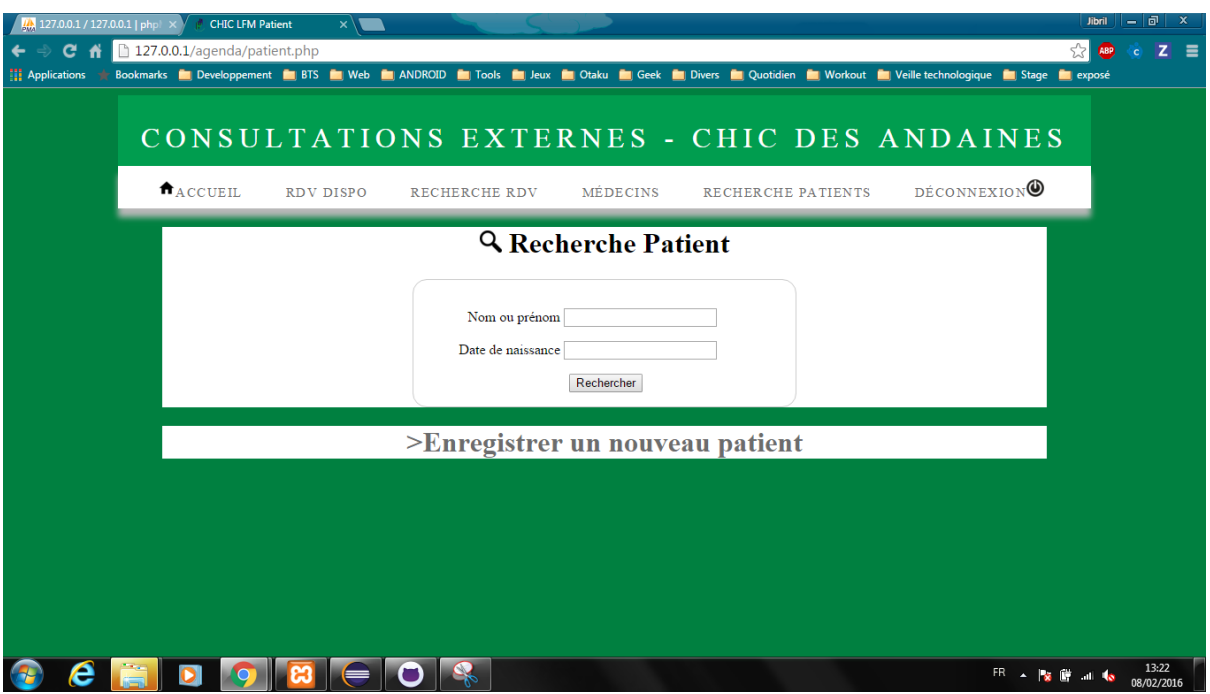

(page:patient.php)

Si l'utilisateur souhaite consulter les informations d'un patient en particulier, il doit cliquer sur le menu recherche patient. A partir de ce menu il peut soit chercher un patient en saisissant son nom ou prénom et/ou date de naissance, soit enregistrer un nouveau patient.

6/Déconnexion

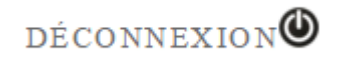

(page:déconnexion.php)

Pour se déconnecter l'utilisateur doit cliquer sur "déconnexion" figurer sur la barre de menu.